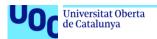

## TFM Business Analytics Ana Radoselovics

## HORIZON 2020 Analysis.

### **Ana Radoselovics**

Programa en Inteligencia de Negocio y Big Data Business Analytics

**Associate professor: Gustavo Pino Moure** 

Coordinating professor: Joan Melià Seguí / Maria Pujol Jover

Delivery date: June 2019

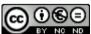

Esta obra está sujeta a una licencia de Reconocimiento-NoComercial-SinObraDerivada 3.0 España de Creative Commons

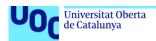

### TFM Business Analytics Ana Radoselovics

#### **DATA SHEET**

| Title:                    | HORIZON 2020 – CORDIS - Analysis                                        |  |
|---------------------------|-------------------------------------------------------------------------|--|
| Author:                   | Ana Radoselovics Almagro                                                |  |
| Associate professor:      | Gustavo Pino Moure                                                      |  |
| Coordinating professors:  | Joan Melià Seguí / Maria Pujol Jover                                    |  |
| Delivery Date: (mm/aaaa): | 06/2019                                                                 |  |
| Program:                  | : Business Intelligence and Big Data                                    |  |
| Project area:             | : TFM Business Analytics                                                |  |
| Language:                 | English                                                                 |  |
| Key Words:                | Horizon Dashboard, CORDIS for the economy, CORDIS for human development |  |

#### Abstract:

Purpose of this work is to analyse Open Data published in the context of EU H2020 CORDIS Project as well as macroeconomic data of the involved countries.

The objective is to know how the EU funds are assigned by topic, year and location as well as to analyse how are the projects impacting in the economic and human development of the european society.

Horizon 2020 is the biggest EU research and innovation program ever. Purpose is to improve the quality of life as well as the development level of each country.

Horizon 2020 focuses on three key areas: Excellence Science, Industrial Leadership and Societal Challenges.

The analysis has three parts. Two correlation analysis and a clustering analysis done with R. A Dashboard developed with Power BI.

The correlation analysis relates H2020 Assigned Funds as well as local Country investments in Education, Health and R&D with macroeconomic parameters.

Conclusions are that the EU Assigned Funds as well as the investments of each participant country are directly related with the economic development and the quality of life.

The clustering analysis does a segmentation of the participant states depending how much money was invested in every key area and how big is the GDP per capita. The result gives three groups of countries. The bigger are the assignments the higher is the GDP.

i

| The Dashboard allows the user to navigate through four sheets which show in detail the relevant information about CORDIS as well as the correlations between assignments, economic and social parameters. |
|----------------------------------------------------------------------------------------------------|
|                                                                                                    |
|                                                                                                    |
|                                                                                                    |
|                                                                                                    |
|                                                                                                    |

## Index

| 1. Introduction                                        |    |
|--------------------------------------------------------|----|
| 1.1 Project context and justification                  | 1  |
| 1.2 Project objectives definition                      |    |
| 1.3 Project scope and methodology                      | 4  |
| 1.4 Project planning.                                  | 6  |
| 1.5 Brief summary of the obtained results              | 8  |
| 2. Project development                                 |    |
| 2.1 Data Cleansing.                                    |    |
| 2.2 Data Modelling.                                    | 9  |
| 2.3 First correlation analysis results and conclusions | 11 |
| 2.4 Clustering and second correlation analysis         | 23 |
| 2.5 Dashboard design and development                   | 29 |
| 3. State of the art                                    | 33 |
| 4. Conclusions and self evaluation                     | 34 |
| 5. Glossary                                            | 36 |
| 6. Bibliography                                        | 37 |
| 7. Annex                                               |    |
| 8. DGPR                                                | 39 |

## List of tables and graphics

| Table 1: Project Risks                                     | 5  |
|------------------------------------------------------------|----|
| Table 2: Power BI Data Model                               | 10 |
| Plot 1: GDP vs EU investments                              | 11 |
| Plot 2: GDP pc vs Local investments                        |    |
| Plot 3: Average Salary vs EU investments                   | 12 |
| Plot 4: Average Salary vs Local investments                | 13 |
| Plot 5: EU investments pc vs Local investments             |    |
| Plot 6: Life expectancy vs EU investments                  |    |
| Plot 7: Life expectancy vs Local investments in Health     |    |
| Plot 8: Life expectancy vs CO2.t per capita                |    |
| Plot 9: Innovation Ratio vs EU investments in R&D          |    |
| Plot 10: Innovation Ratio vs Local investments in R&D      |    |
| Plot 11: Unemployment Rate Percentage vs EU investments    |    |
| Plot 12: Unemployment Rate Percentage vs Local investments |    |
| Plot 13: Gender Gap vs EU investments                      |    |
| Plot 14: Gender Gap vs Local investments                   |    |
| Plot 15: Max _ Min GDP per capita vs Country               |    |
| Plot 16: Investments per capita vs Country                 |    |
| Plot 17: Normalized data for clustering analysis           |    |
| Plot 18: Betweens function vs number of clusters           |    |
| Plot 19: Result of Clustering Analysis                     |    |
| Plot 20: Result of second Correlation Analysis             | 27 |
| Table 3: Dashboard design                                  |    |
| Picture 1: Dashboard page 1                                |    |
| Picture 2: Dashboard page 2                                |    |
| Picture 3: Dashboard page 3                                |    |
| Picture 4: Dashboard page 4                                | 32 |
| Table 4: Glossary                                          | 36 |
|                                                            |    |

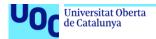

TFM Business Analytics Ana Radoselovics

## 1. Introduction

## 1.1 Project context and justification

This work is based in the analysis of the Open Data published by the European Union about Research and Innovation Projects in the context of Horizon 2020. [1]. Horizon 2020 is the biggest EU Research and Innovation Programme ever.

It will lead to more breakthroughs, discoveries and world-firsts by taking great ideas from the lab to the market. Almost €80 billion of funding is available over 7 years (2014 to 2020) – in addition to the private and national public investment that this money will attract.

Excellent science, competitive industry and tackling societat challenges are at the heart of Horizon 2020. Files with information about the different projects, organisations and researchers are periodically published in the EU Open Data Portal in Excel or csy format.

Justification of this work is by one side to create a Dashboard which can enhance the information uploaded by the EU in the Open Data Portal. This Dashboard will allow the users to navigate through data related to CORDIS project as well as macroeconomic indicators. Purpose is to find correlations between EU assignments and economic as well as social parameters.

By other side deeper analytic questions can be raised with a statistical approach using R. For that purpose two correlation analysis and a clustering analysis will be done.

The personal motivations to do this project are by one side to learn more about an interesting and current topic; innovation and research in Europa. My scientifc background has been useful to understand the data.

Another motivation is to apply my knowledge and experience with R; correlation and clustering algorithms to analyse and relate the data.

And the last, to go deeper in my knowledge with visualization tools.

1

## 1.2 Project objectives definition.

Like previously described, H2020 project is created to support basic and applied investigation in order to improve the industry, economy, sustainable development and social benefit in Europa, as well as other countries.

DataSet for the analysis will be taken from the EU Open Data Portal. Excel and csv files with information about more than 8000 projects.

Those files contain information about the topic, a brief summary of every project, coordinator country as well as money invested on that. Three main investment areas are supported: Excellence Science, Industrial benefits and Societal Challenges.

The DataSet has to be enhanced with Macroeconomic and demographic data also downloaded from Open Portals. It's important to remark that we refer to EU Investments as the Assigned Funds of CORDIS projects and local Investments as the money assigned by each country in Education, Health and R&D respectively.

The first analysis is done with R. Two objectives are defined:

Correlation analysis to measure the success of the program. Following analytic questions are formulated for each country:

- 1) How is the CORDIS investment related with the PIB?.
- 2) How is the investment done by the respective governments related with the same parameter?.
- 3) Which correlation is bigger?.
- 4) Same questions related to the average salary.
- 5) How are correlated the assigned funds by the EU with the respective investments of each country in education, Health and R&D?.
- 6) How is the live expectancy related with the EU investments?.
- 7) How is the live expectancy related with the country public investments in Health?.
- 8) Which correlation is bigger?.
- 9) Are there other factors which also can impact in the live expectancy?. For example level of CO2?. Is the live expectancy also related to environmental aspects?.
- 10) Same questions for the innovation ratio. How is it correlated to the EU investments?.
- 11) How is the innovation ratio correlated to the local funds assigned to R&D?.
- 12) Which correlation is bigger?.
- 13) Same analysis for the unemployment Rate Percentage.
- 14) Same analysis for the Gender Gap Ranking.

After the discussion the analysis is in the position to evaluate the impact or CORDIS projects in the economy, quality of life and development level of the

involved states. Moreover, it can be discussed if the CORDIS strategies are aligned with the local investment strategies.

Second objective is to do a cluster analysis to segment the participant countries. Four parameters are taken into account: assigned funds per capita in the three main investigation areas: Excellent Science, Industrial Leadership, Societal Challenges. The fourth parameter is the GDP per capita.

Following questions are raised after the clustering:

- 1) How are the countries classified?.
- 2) How is the trend of each group of countries?. Which branch receives more funds?.
- 3) How are related the funds invested in each cluster with the GDP?.
- 4) How can the states be grouped for future collaborations?.

After the clustering we are in the position to go deeper and find some new correlations based on specific human indicators related to the investments in Societal Challenges projects.

R analysis has given a more statistical approach which can be useful to understand how the investments can impact in the economy as well as the quality of life.

The second analysis with Power BI Desktop (Dashboard) will give a visual approach that can help the user to understand how the data are structured and related. The user will have the opportunity to navigate through the data and see the impact that the investments can have in their lives.

Those are some of the reports which will be designed:

- Summary of Cordis H2020: list of all the projects with the most relevant information.
- Pie Report total invest amount by investigation area and sub-area.
- Bar Plot with the EU Investments vs GDP and Average Salary in each country.
- Visualization of the temporal evolution of EU Investments, GDP and Average Salary for each country.
- Gender Gap vs EU Investments.
- Treemap showing EU Investments in Societal Challenges projecs vs HDI, Global Peace Ranking and Immigration Rate by country
- Map showing the life expectancy vs local investments in health and CO2 emissions.
- EU Investments in Industrial Leadership vs local investments in R&D.
- Debt per capita and Trade Balance %GDP.

The pages can be filtered by year and country respectively.

## 1.3 Project scope and methodology

As described in the previous section, this Project will consist of two parts: correlation and clustering analysis with R and a Dashboard done with Power BI Desktop.

As a source DataSet for the analysis will be used an enhanced Set combining data of the EU Open Data Portal with macroeconomic parameters.

More detailed information about Source DataSets will be developed in the second Chapter as well as Data Cleansing and Data Modelling Methodology.

For Management Methodology we will use an Agile approach [2]. We will consider each PEC as a Sprint and the multiple discussions with the assigned Professor as the periodic team meetings.

For the Risk Management also an Agile approach has been used. Some risks were identified since the very beginning but others came up after the periodic alignments.

The next Section (Project Planning) will go more in detail with these topics. Next table summarizes the identified risks of the Project and the actions performed to mitigate them:

| Decision                                                | Associated risks                                                            | Actions to mitigate the risk                                        |
|---------------------------------------------------------|-----------------------------------------------------------------------------|---------------------------------------------------------------------|
| Tool Selection: initially Power BI                      | Analytic capabilities not enough to go deeper in correlation and clustering | Start the analysis with a well known tool: R.                       |
| Initial DataSet Selection:                              |                                                                             |                                                                     |
| Data published by the BCE                               | Limited functional background to analyse the data                           | Chose other DataSet.                                                |
| Derived from the previous risk                          | Objectives of PEC1 were not achieved.                                       | Another DataSet which allows to go deeper in the analytical topics. |
| Second DataSet:                                         |                                                                             |                                                                     |
| Projects and reports of the EU Open Data Portal (H2020) | Bad data quality: the text contains many strange characters.                | Cleansing process.                                                  |
|                                                         | Parameters are not enough to perform the analysis                           | Enhance the DataSet with macroeconomic data.                        |
| Derived from the previous risks                         | Delay in the plan.                                                          | High dedication.<br>Frequent discussions.                           |

Table 1: Project Risks

## 1.4 Project planning.

This graphic represents the initial suggested planification

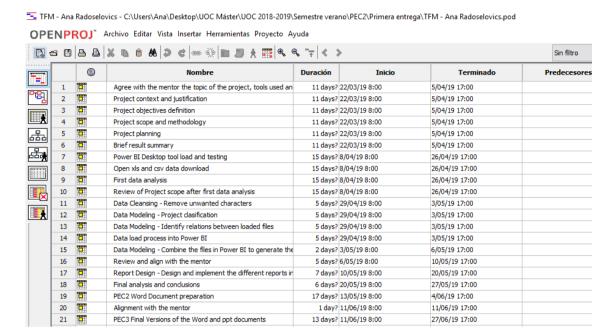

After the PEC1 (first Sprint) the 5<sup>th</sup> of April, it was concluded that the project objectives and scope as well as the methodology were not completely defined. Particularly the analytical questions we pretended to answer. Risks 1, 2 and 3 of the previous section were detected.

After that a new Project DataSet was loaded. Project Scope was reviewed. Risk 4 was detected. The quality of the new DataSet was not optimal. Loaded files contained a high number of strange characters. To mitigate the risk it was planned a Data Cleansing task between the 29<sup>th</sup> of April and the 3<sup>rd</sup> of May. In parallel the Data Modelling task was also performed. It included a semi-manual task to classify the project area or key.

The data were loaded in Power BI and the conclusions were aligned with the Professor.

After the alignment on May the 10<sup>th</sup> it was concluded that the model was simple. More parameters were needed to go deeper into the analytical questions. Risks 5 and 6 were detected.

To mitigate them the DataSet needed to be enhanced. A new planification was done.

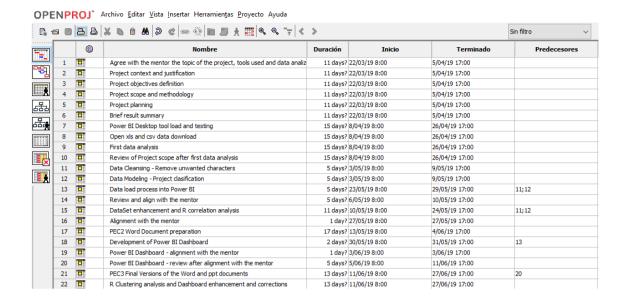

Between the 10<sup>th</sup> and 24<sup>th</sup> of May more data were loaded to improve the DataSet. This part was complex, how to compare assigned data (EU H2020 project) with macroeconomic indicators. Details will be clarified in the second chapter. The correlation analysis with R was also performed in the same period.

Preparation and documentation of the PEC2 Word is also scheduled in parallel.

During the PEC3 the R analysis has been completed with a segmentation analysis and a deeper correlation related to Projects in Societal Challenges area.

## 1.5 Brief summary of the obtained results

The deliveries of this project consist in two parts:

**Analysis with R** about correlations between assigned funds by the EU as well as the respective countries with macroeconomic parameters like PIB, average salary, unemployment rate, innovation ratio or life expectancy.

The questions that the analysis answers are how the investments are related with indicators that represent the quality of life or development level of a State.

Segmentation analysis of the countries using four parameters:

EU Investments in project type Excellence Science EU Investments in project type Industrial Leadership EU Investments in project type Societal Challenges GDP per capita

The result gives three main groups. Conclusions will be detailed in Chapter 3.

Deeper correlation analysis between human and social parameters and EU Investments in Societal Challenges projects.

**Dashboard performed with Power BI Desktop**. This application will allow the user to navigate through different visualizations of the data. The goal is to have a view how the assignments of the EU are distributed by Country, Project type and year. The questions that the application will answer to the user are:

- 1) How are the funds distributed by country?.
- 2) How are the funds distributed by year?. Which is the trend?.
- 3) How are the funds distributed by project type?.
- 4) How can impact the EU Investments in the economical development?
- 5) How can impact the EU Investments in the human development?
- 6) How are the EU Investments related with the Local Investments?

More details about the Dashboard design and structure will be given in Chapter 2. [3]

## 2. Project development

## 2.1 Data Cleansing.

For the Power BI analysis files were downloaded from the EU Open Data Portal Ref [4]: H2020 Projects and H2020 Report summaries.

It was detected that the files contained many strange characters due to the translation of languages like german or polish.

A Data Cleansing effort was added to the planification. For that purpose a semimanual process using Excel find&replace function was performed.

## 2.2 Data Modelling.

Power BI Data Model: this is how the Data Model for the Dashboard results. Annex[1].

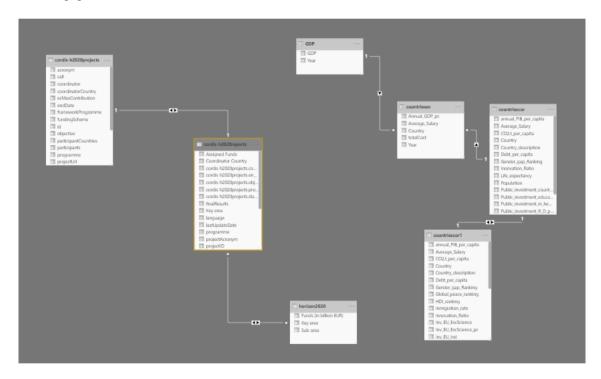

To have a more clear view how the Data Sets have been created, following table shows the Data Source, the Relevant fields and the Data Modelling Process.

| Data Set             | Source        | Relevant Fields                                                    | Data<br>Modelling<br>process |
|----------------------|---------------|--------------------------------------------------------------------|------------------------------|
| cordis-h2020projects | Ref[4]        | Start Date, Total Cost, Power Coordinator Country                  |                              |
| cordis-h2020reports  | Ref[4]        | Title, Key Area Power I                                            |                              |
| horizon2020          | Ref[1]        | Key area, Sub-area, Funds (in billion EUR)                         | Manual                       |
| GDP                  | Ref[5]        | GDP, year Manual                                                   |                              |
| countriesev          | Ref[5]        | Evolution of GDP, Average Salary and total EU investments per year | Annex[4]                     |
| countriescor         | Ref[5];Ref[6] | 6] Economic parameters Annex[2]                                    |                              |
| countriescor1        | Ref[5]        | Human indicators                                                   | Annex[3]                     |

Table 2: Power BI Data Model

Column Key Area of **cordis-h2020reports** file has been semimanually calculated to distinguish between projects related to Excellence Science, Industrial leadership or Societal Challenges.

Cordis-h2020 reports table in Power BI has been enhanced with following columns of the **cordis-h2020 projects** file: Start date, End date, Project url, Objective, Total cost, Coordinator and coordinator country.

**countriesev, countriescor and countriescor1** have been created using R programs and also used as input files for the correlation and segmentation analysis.

countriescor is focused on economic indicators as GDP, Average Salary, Unemployment Rate Percentage, Innovation Ratio, Gender Gap Ranking, EU Investments as well as Local investments in Education, Health and R&D. It is used as input file for the first correlation analysis which will be detailed in the next Chapter.

countriescor1 is an enhancement of countriescor with the calculated EU Investments per Project Type (Excellence Science, Industrial leadership or Societal Challenges). New indicators have been added like HDI (Human development index), Inmigration Rate and Global Peace Ranking.

This file is used as input of the clustering analysis and the second correlation analysis performed with R.

To generate the files countriesev, countriescor and countriescor1 in the Data Modelling process performed with R, files detailed in Annex [5], [6], [7] and [8] were used. Data were taken from Ref [4], [5] and [6].

## 2.3 First correlation analysis results and conclusions.

Annex [9] shows in html format the result of the execution with R of the first correlation analysis. Assignments of the EU have been correlated with macroeconomic parameters using the cor function.

Cor function between two variables calculates the correlation coefficient which adjusts these parameters to a linear function.

A correlation coefficient near to 1 means that the relationship between the variables is a linear approach (linear regression).

Let's see the results and conclusions of the analysis:

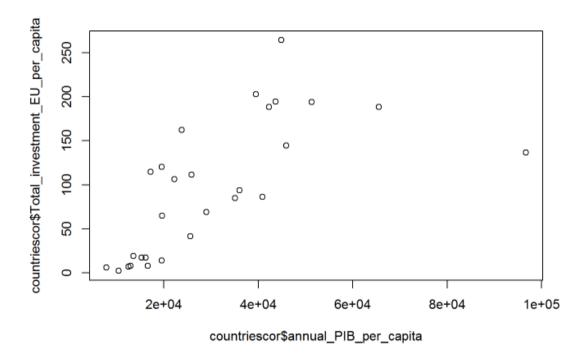

Plot 1: GDP vs EU investments pc

This graphic shows that actually the investments of the EU are related to the GDP with a correlation factor of 0.6688031.

Plot 2: GDP pc vs Local investments pc

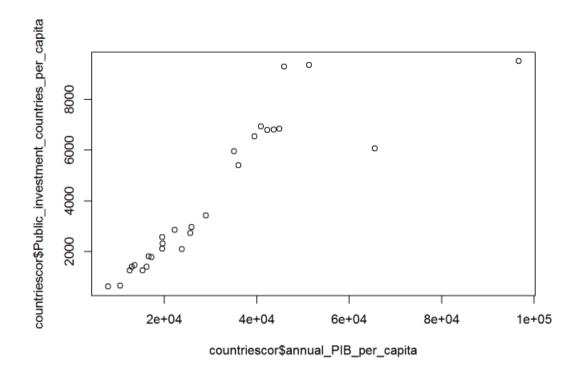

This correlation factor is still bigger if we compare with the respective investments of each country in education, Health and R&D respectively: 0.8824068.

Same analysis for the Average Salary:

Plot 3: Average Salary vs EU investments

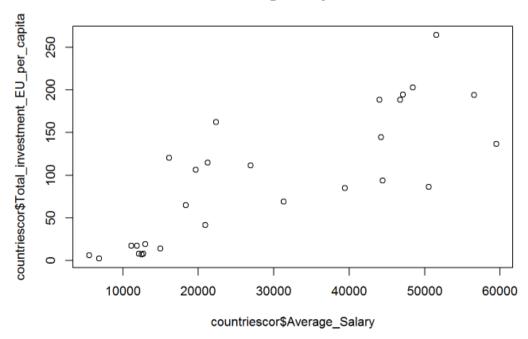

The correlation factor in this case is 0.805711. The points fit very good a linear approach.

The linear trend is still bigger if we compare Average Salary with the local investments of each country. Coefficient: 0.9605182

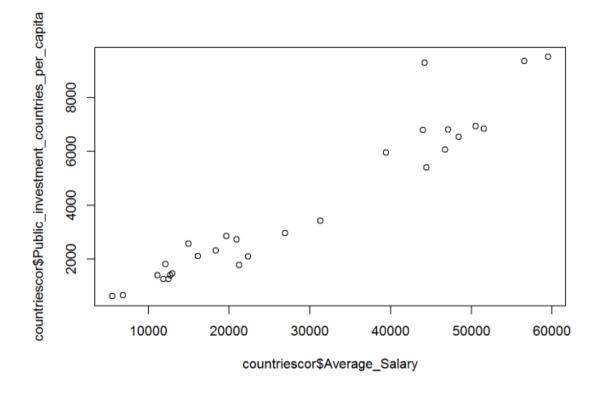

Plot 4: Average Salary vs Local inv.

The following question is. Which relation exists between the EU investment funds and the respective local assignations for each country?.

countriescor\$Public\_investment\_countries\_per\_capita 0 8000 °° ° 0 0 0009 4000 0 00 0 2000 0 ନ 00

Plot 5: EU investments pc vs Local inv

Actually, the assigned funds by the EU are proportional to the Money assigned by each european State in education, Health and R&D. The correlation factor is 0.7411864.

150

countriescor\$Total\_investment\_EU\_per\_capita

200

250

100

How is the Life Expectancy related with the H2020 assignments?. And how is it related with the local assignments in Health?.

Are there more factors which can impact in the Quality of Life and therefore in the Life Expectancy?.

Those are the questions we try to answer with the following plots:

0

50

Plot 6: Life expectancy vs EU investments

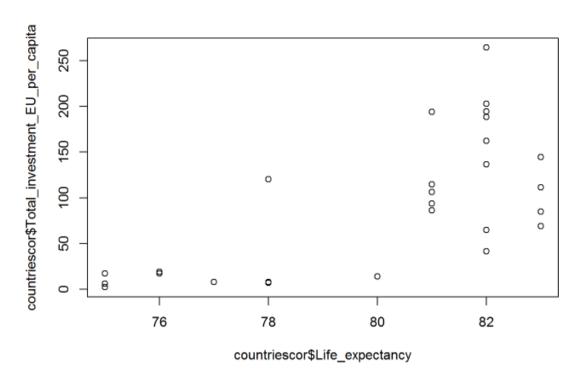

The correlation coefficient for this linear approach is 0.6830489. Sligthly bigger than the relation with the local assignments in Health: 0.6621424.

Plot 7: Life expectancy vs Local inv

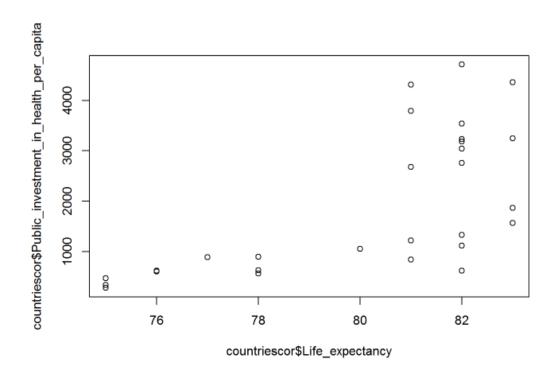

In this case we can conclude that there are more parameters which can influence the Life Expectancy. Let's see if the assignments in environmental projects can improve the Live Expectancy of the citizens.

Let's relate this indicator with the emissions of CO2 per capita.

The approach is not linear but we observe that the countries with higher Expectancy have lower levels of CO2 in the atmosphere.

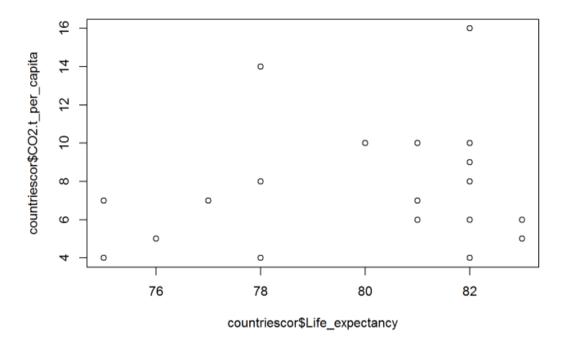

Plot 8: Life expectancy vs CO2.t pc

Industrial Leadership and Excellence Science are two of the three focus area of H2020 project. How can we measure the development level of a Country in this sense?. Innovation Ranking is a good indicator for that purpose. In this case correlation factor has to be negative. It means a Country which dedicates much Money in investigation should be in the top level (first positions in the Ranking).

Let's relate the Innovation Ranking with the EU assignments and the local assignments in Research and Development.

Plot 9: Innovation Ratio vs EU inv

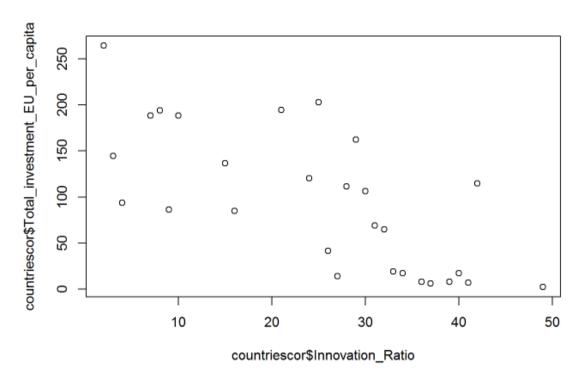

The Relationship fits to a linear approach with correlation coefficient of - 0.711801.

The correlation is still stronger with the local assignments in Research and Development.

Plot 10: Innovation Ratio vs Local inv

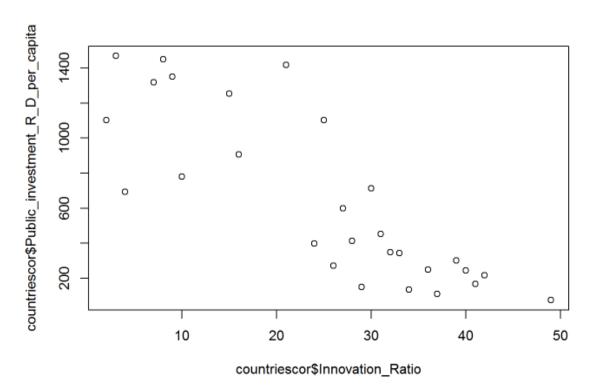

Unemployment rate percentage is an indicator which also measures quality of life and economic development level of a State.

How is the unemployment rate percentage related with the CORDIS assignments?. And with the local assignments?

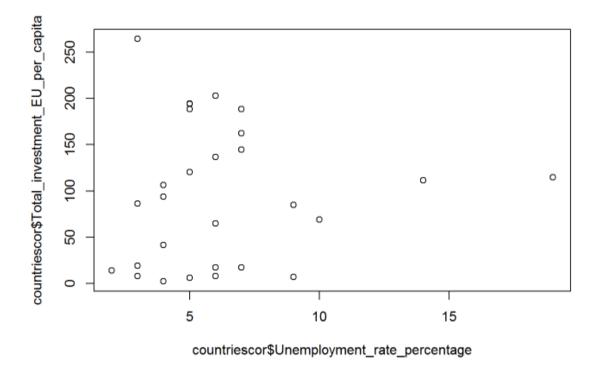

Plot 11: Unemployment Rate Percentage vs total EU inv

Although the relationship is not a linear approach it can be observed that the bigger are the EU assignments the lower is the unemployment rate.

Plot 12: Unemployment Rate Percentage vs local inv

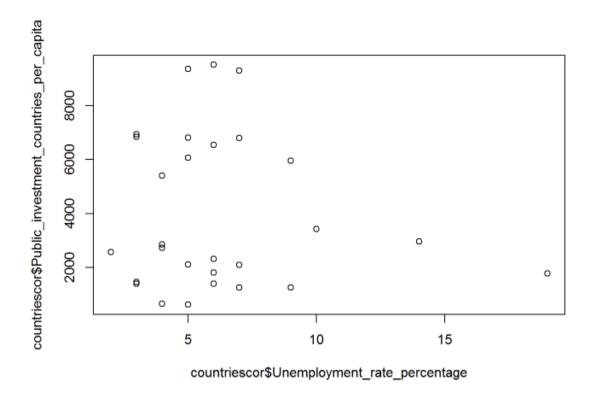

The same trend is observed regarding public local investments. Correlation is slightly stronger: -0.1126793.

To finish the analysis let's study other social indicator which gives an approach how developed is a society: the gender gap.

Societal Challenges is the third focus of CORDIS projects. Not only Societal Challeges projects but also Excellence Science and Industrial Leadership are topics which influence the development level of a society and therefore the gender gap ranking.

In this case the relationship should also be inverse. The more developed is a country the highest positions in the ranking.

Plot 13: Gender Gap vs EU investments

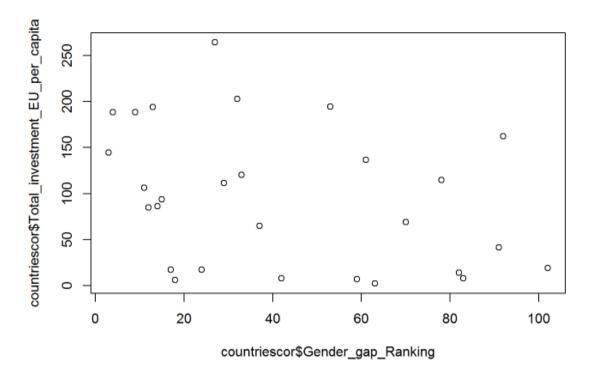

The trend is as expected although the points don't fit a linear approach (correlation coefficient: -0.346117 ). Again the correlation with the local assignments is bigger -0.4418252

Plot 14: Gender Gap vs Local investments

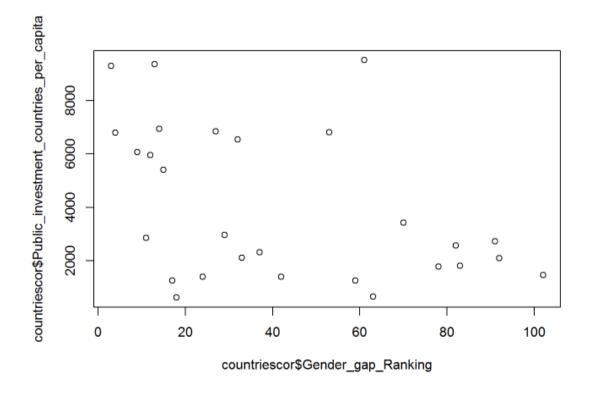

This section is concluded with some statistical analysis of the input file (countriescor.csv). The summary function in R gives as result between others the maximum and the minimum value for every column.

Which are the countries which have the maximum and the minimum GDP per capita respectively?. Let's see it graphically.

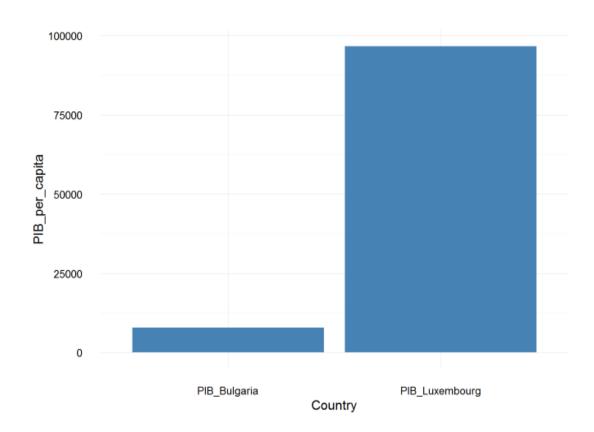

Plot 15: Max \_ Min GDP pc

Plot 16: Investments per capita

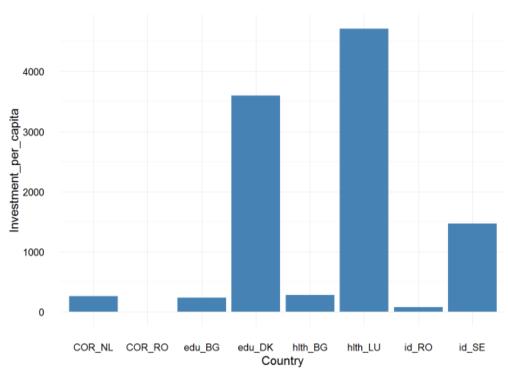

And to finish, plot 15 shows maximum and minimum values of CORDIS investments per capita, country investment in education per capita, country investment in Health per capita, country investment in Research and Development per capita (i+d).

Country codes: NL: Netherlands (the), RO: Romania, BG: Bulgaria, DK: Denmark, LU: Luxembourg, SE: Sweden.

Files in Annex [6] and [7] have been used for the plots. They have been created with the results of the summary function applied to the source file countriescor.csv.

## 2.4 Clustering and second correlation analysis.

This second part has also been developed with R. Annex [10] and [11] show code executions.

As input file has been used countriescor1.csv which contains data about EU Investments splitted by Project Type: Excellence Science, Industrial Leadership and Societal Challenges.

It has also been enhanced with social parameters like HDI (Human development index), Inmigration Rate and Global Peace Ranking.

Objectives of this second analysis are:

**Segmentation** of the participant countries taken into account four parameters: EU investments in Excellence Science pc, EU investments in Industrial Leadership pc, EU investments in Societal Challenges pc, GDP per capita. Purpose is to know how the countries are grouped in order to plan future investments and collaborations.

For the clustering it has been used kmeans() function: Ref[7].

**Deeper correlation analysis** between EU investments in Societal Challenges pc and social parameters like Gender Gap Ranking, Global Peace Ranking, Inmigration Rate and HDI Ranking.

Purpose is to know how the specific investments in Societal Challenges projects can impact in the human development in comparison with the total EU investments.

As the first correlation it is done with the function cor: Ref[8]. And the correlation matrix has been calculated using the corrplot function: Ref[9].

Before the clustering it is important to scale the data. This is how the normalized data look like.

Plot 17: Normalized data for clustering

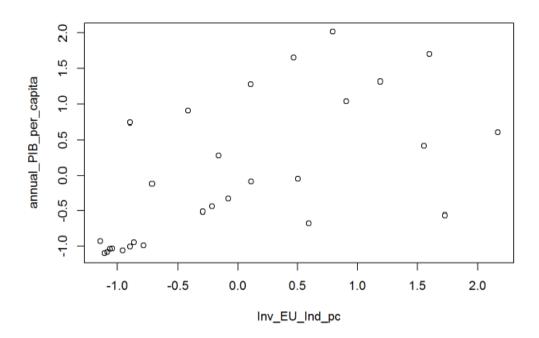

Result of the clustering gives as optimal distribution three clusters. Up from this point the betweens function becames stable.

Plot 18: Betweens function vs clusters

Betweens function vs number of clusters

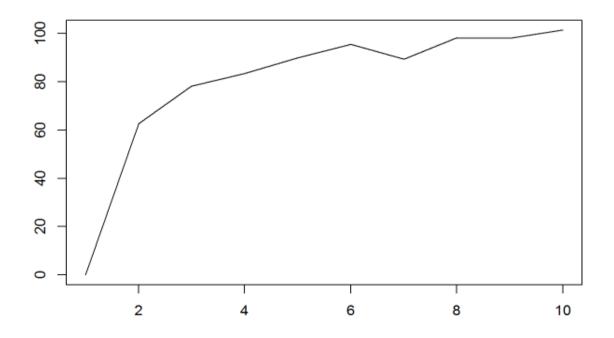

And those are the denormalized values for the centers:

The clustering fits to a Gauss Distribution. What does it mean?:

There's a central group (Group 1) with 9 Countries which have intermediate values of all parameters.

There's a top group (Group 3) with 8 Countries with the highest values.

And there's a group (Group 2) of 11 Countries which presents the lowest values.

#### Conclusions are:

- 1. The reacher is the Country the higher the investments, the better is the quality of life.
- The highest investments are always in Industrial Leadership projects followed by Societal Challenges projects. Excellence Science receives less money than the others.

This result can arise following questions for next phase of CORDIS project:

- 1. Could it be possible to invest more money in the poorest countries in order to reduce the differences?.
- 2. Could it be possible to invest more money in Excellence Science projects?.

Following plot shows the three Clusters by colour.

Plot 19: Result of Clustering Analysis

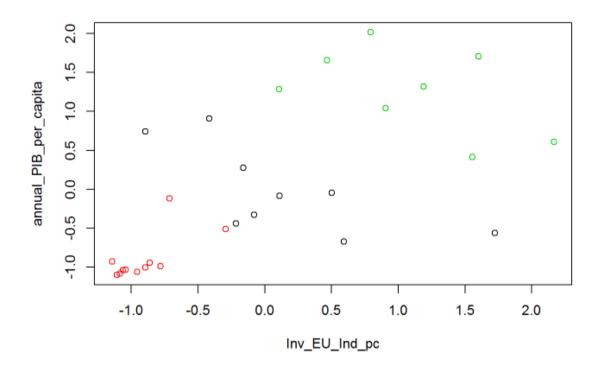

The second conclusion of the segmentation suggests a deeper correlation analysis: how are the EU investments in Societal Challenges related with social parameters like Gender Gap Ranking, Global Peace Ranking, Inmigration Rate or HDI Ranking.

For that purpose the corrplot R Package is used. To apply this function is important that all the parameters of the data set are numeric. This is not the case:

```
## 'data.frame': 28 obs. of 6 variables:
## $ Gender_gap_Ranking : int 53 32 18 92 82 14 13 33 78 29 ...
## $ Global_peace_ranking : Factor w/ 26 levels "10","11","14",... 12 6 10 23 24 5 20 16 25 13 ...
## $ Inmigration_rate : num 18.82 11.13 2.18 21.87 4.08 ...
## $ HDI_ranking : num 0.908 0.916 0.813 0.869 0.888 0.936 0.929 0.871 0.87 0.891 ...
## $ Inv_EU_Sochall_pc : num 19.69 25.356 0.112 28.615 1.152 ...
## $ Public_investment_countries_per_capita: int 6821 6540 628 2107 2579 6935 9361 2111 1779 2975 ...
```

This has to be corrected with the as.numeric function:

```
countriescorr$Gender_gap_Ranking = as.numeric(countriescorr$Gender_gap_Ranking)
countriescorr$Global_peace_ranking = as.numeric(countriescorr$Global_peace_ranking)
countriescorr$Public_investment_countries_per_capita = as.numeric(countriescorr$Public_investment_countries_per_capita)
```

Now the Dataframe is in the position to be converted in a correlation matrix. This is how the result looks like:

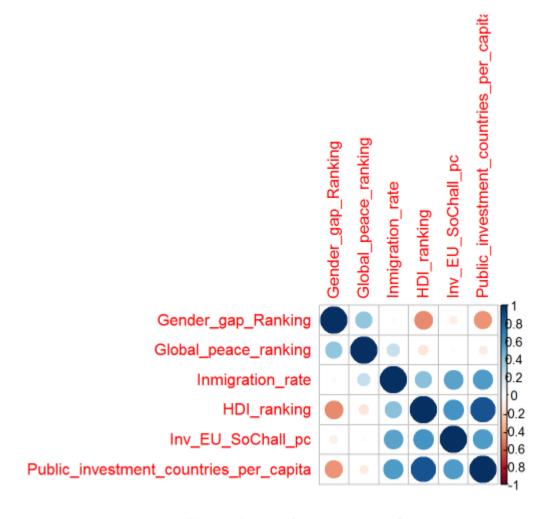

Plot 20: Result of second correlation

The points at the diagonal show the highest correlation coefficient (1). Obviously one variable is always correlated with itself.

Parameters like the Gender Gap Ranking are more correlated with the Local investments than with CORDIS assignments.

Gender Gap Ranking is nevertheless proportional to the Global Peace Ranking and the HDI Index (which goes from 0 to 1).

The Global Peace Ranking is also related to the Inmigration Rate and the HDI Index. It seems again that the Local investments have more impact than the Societal Challenges projects.

It seems that the funds assigned to Societal Challenges have contributed to improve the HDI Index and integrate the inmigration. Also the Local investments.

## 2.5 Dashboard design and development.

The Dashboard has been developed with Power BI. Annex [13].

Purpose is to create an application to be implemented in an Open Data Portal. The final users are expected to be the citizens that click the site.

Objective is to navigate through four pages which contain information about CORDIS investments, local investments and economic and social indicators.

Clicking and filtering is expected that the final user has a general overview how the funds are distributed by country and year during the project.

As well as how are they impacting in the economic and human development of the society.

This analysis has been done in a more statistical way with R. Purpose of the Dashboard is to analyse in a more visual way the concepts.

Following table summarizes the application design:

| Page name          | Report<br>type               | Report name                                                                     | Filter                        | Source file         |
|--------------------|------------------------------|---------------------------------------------------------------------------------|-------------------------------|---------------------|
| Summary            | KPI                          | EU Assigned Funds<br>per year                                                   | Year<br>Investigation<br>area | H2020reports        |
| Summary            | Stacked<br>Area Chart        | EU Assigned Funds<br>per year and<br>Investigation Area                         | Year<br>Investigation<br>area | H2020reports        |
| Summary            | Stacked<br>Column<br>Chart   | EU Assigned Funds<br>vs Total GDP EU<br>per year                                | Year<br>Investigation<br>area | H2020reports<br>GDP |
| Summary            | Pie Chart                    | EU Assigned Funds<br>per Investigation<br>Area and Sub area                     | Year<br>Investigation<br>area | Horizon2020         |
| Summary            | Мар                          | EU Assigned Funds per Country                                                   | Year<br>Investigation<br>area | H2020reports        |
| Summary            | Table                        | Table                                                                           | Year<br>Investigation<br>area | H2020reports        |
| H2020<br>Economics | Column<br>Chart with<br>line | Annual GDP per capita vs Average Salary and Total EU Assigned Funds pc          | Country<br>Year               | Countriesev         |
| H2020<br>Economics | Bubble<br>Chart              | Annual GDP per<br>capita vs Average<br>Salary and Total EU<br>Assigned Funds pc | Country<br>Year               | Countriesev         |

| H2020<br>Social | Treemap                  | Global peace<br>ranking, HDI index,<br>Inmigration Rate,<br>EU Assigned Funds<br>pc in Societal<br>Challenges | Country | Countriescor1 |
|-----------------|--------------------------|----------------------------------------------------------------------------------------------------|---------|---------------|
| H2020<br>Social | Мар                      | Life Expectancy                                                                                               | Country | Countriescor  |
| H2020<br>Social | Lines                    | Gender Gap<br>Ranking vs EU<br>Assigned Funds per<br>capita                                                   | Country | Countriescor  |
| EU<br>Economics | Radial<br>Gauge<br>Chart | Debt per capita                                                                                               | Country | Countriescor1 |
| EU<br>Economics | Group Bar<br>Chart       | TradeBalance<br>%GDP per Country                                                                              | Country | Countriescor1 |
| EU<br>Economics | Radial<br>Gauge<br>Chart | Annual GDP per capita                                                                                         | Country | Countriescor1 |
| EU<br>Economics | Stacked<br>Area Chart    | EU investments Industrial Leadership per capita vs Local investments in R&D                                   | Country | Countriescor1 |

Table 3: Dashboard design

The screenshots below give a picture how each page looks like. More information and details are given in the demo video attached. Annex [14].

## Page one. Summary of CORDIS Assignments.

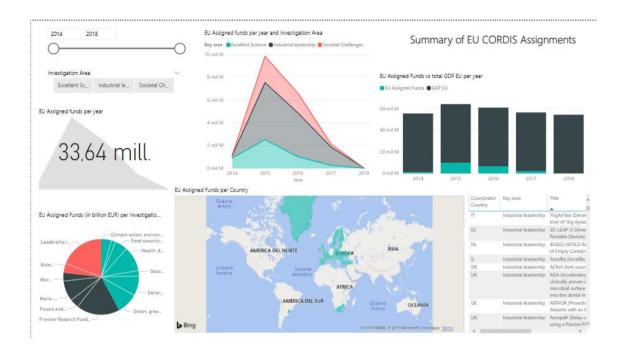

## Page two. GDP and Average Salary evolution vs CORDIS Assignments.

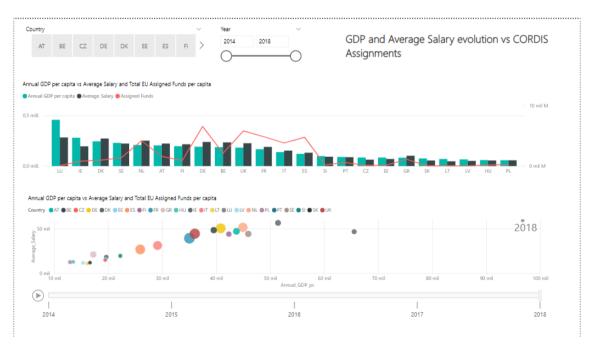

Page 3. Total EU Assignments for Human Development.

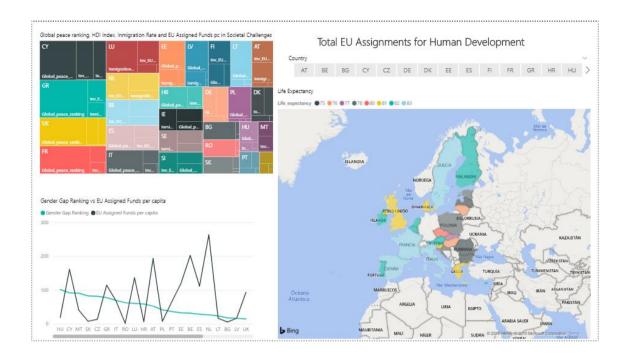

Page 4. Total EU Assignments for Economic Development.

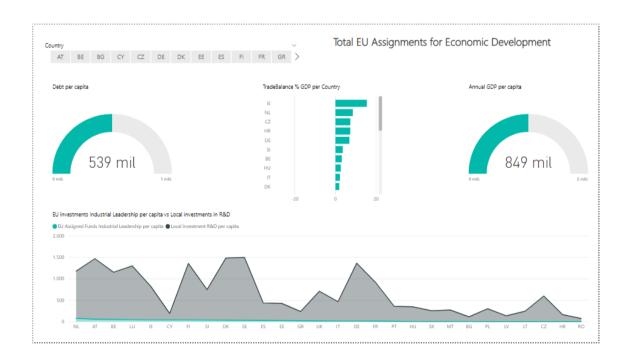

## 3. State of the art.

A Dashboard for the HORIZON project was already developed. Reference Guide can be found in Ref[10] and was published in November 2018 by the European Comission.

The Horizon Dashboard is an intuitive and interactive reporting platform, composed of a set of sheets that allows series of views to discover and filter the Horizon 2020 Data.

The aim of the Horizon Dashboard is to facilitate data sharing, providing public access to real-time programme data in an easy, flexible and user-friendly manner.

This report goes deeper in the granularity of research topics, countries, regions, organisations, sectors and even individual projects and beneficiaries.

Purpose is to allow the participants to prepare future reasearch and innovation projects through an easier identification of possible research topics and partners.

Other similar solutions can be found in the context of EU projects for example European Social Funds in Holland. [11]

Contribution of this TFM is to enhance the scope of the analysis relating the project assignments with macroeconomic and human indicators.

Analytics can provide a deeper view how are they correlated and can help the organizers to understand how are the countries grouped.

The DataSet has been enhanced with macroeconomic and human indicators which can measure the impact of CORDIS investments in the economic and human development of the involved countries.

Moreover, the DataSet contains also the assignments done by the local governments in Education, Science and R&D.

The Dashboard of this TFM is oriented to citizens which can navigate through four pages and see how the funds are distributed by tematic, country and year.

They can compare the funds with economic indicators like GDP, Average Salary, Unemployment Rate Percentage or local assignments.

This work includes an statistical analysis with R which goes deeper into the correlations and classification topics. This analysis can be useful to plan future reasearch projects as well as collaborations and synergies.

## 4. Conclusions and self evaluation

In this project has been made an analysis comparing investments in investigation projects with macroeconomic parameters.

There have been found relations between the funds invested and economic indicators like GDP, Average Salary, Unemployment rate percentage.

In the same way it has been tested how investments in Societal Challenges, Excellence Science and Industrial Leadership can also impact the human development of a society. We have seen correlations between assigned funds and indicators like Gender Gap, Human Development Index or Global Peace Ranking.

How can contribute the investigation to the economic and human development of a society?.

Or how are the assignments depending on the economic model of a Country?. It has been seen that the Countries with higher positive Trade Commerce Balance invest more money in Industrial Leadership or R&D projects.

Those are some of the lessons lernt:

The relations have been measured in an statistical way with R and have been visualized in a Dashboard. The Dashboard is designed to be implemented in an open portal. It supposes an opportunity for the citizens to see how is the money invested and which are the results which can impact their lifes.

Also a segmentation analysis has been done. EU countries have been grouped by four parameters: EU investments in each investigation area (Excellence Science, Industrial Leadership or Societal Challenges) and GDP per capita.

Results are how expected, the richer is a country the better the level and quality of life. Countries segmentation fit to a Gauss distribution which confirms the intuition.

But the results suggest new lines for future phases of the CORDIS project:

Could it be possible to invest more money in the poorest countries or share resources in order to reduce the differences?.

In this sense the objectives of the planification have been achieved.

A similar analysis can be done in the future with other projects to see relations between them and to have a more general overview.

Moreover, other type of projects can also be analysed. For example investments in culture. How can be related with the human and economic development?.

## Self evaluation:

An initial planification was suggested but it was changing along the semester as well as the project scope.

Details are clarified in the Table 1 (Project Risks) and in Section 1.4 Project Planning.

# 5. Glossary

| H2020  | Horizon 2020                       |  |  |
|--------|------------------------------------|--|--|
| CORDIS | EU research projects under Horizon |  |  |
|        | 2020                               |  |  |
| EU     | European Union                     |  |  |
| GDP    | Gross domestic product             |  |  |
| R&D    | Research and development           |  |  |
| PC     | Per capita                         |  |  |
| HDI    | Human development index            |  |  |
| CO2t   | CO2 emissions (metric tons per     |  |  |
|        | capita)                            |  |  |

Table 4: Glossary

## 6. Bibliography

## [1] 06/2019

https://ec.europa.eu/programmes/horizon2020/sites/horizon2020/files/H2020\_in Brief\_EN\_FinalBAT.pdf

## [2] 06/2019

https://www.agilealliance.org/wp-content/uploads/2016/01/Agile-Risk-Management-Agile-2012.pdf

[3] Josep Curto Díaz. Materiales UOC fundamentos de Inteligencia de Negocio. Capítulo 6: Diseño de cuadros de mando.

## [4] 06/2019

http://data.europa.eu/euodp/es/data/dataset/cordisH2020projects

## [5] 06/2019

https://datosmacro.expansion.com/paises/grupos/union-europea

### [6] 06/2019

https://es.wikipedia.org/wiki/Anexo:Pa%C3%ADses\_por\_el\_gasto\_en\_investigaci%C3%B3n\_y\_desarrollo\_l%2BD

### [7] 06/2019

https://www.rdocumentation.org/packages/Rcmdr/versions/2.0-4/topics/KMeans

### [8] 06/2019

https://www.rdocumentation.org/packages/stats/versions/3.6.0/topics/cor

#### [9] 06/2019

https://cran.r-project.org/web/packages/corrplot/vignettes/corrplot-intro.html

## [10] 06/2019

https://ec.europa.eu/info/funding-

tenders/opportunities/docs/manuals/horizon\_dashboard\_quick\_quide.pdf

## [11] 06/2019

https://www.cbs.nl/nl-nl/maatwerk/2018/42/europees-sociaal-fonds-in-nederland-2014-2017

## 7. Annex

- [1] Power BI Data Model. WinRAR-ZIP-Archiv.
- [2] PEC3\_Codigo\_R\_dm R Archiv.
- [3] PEC3\_Codigo\_R\_dm2 R Archiv.
- [4] PEC3\_Codigo\_R\_dm3 R Archiv.
- [5] countries.csv
- [6] countries\_sts.csv
- [7] countries\_sts\_1.csv
- [8] countries1.csv
- [9] PEC3\_Codigo\_R\_cor html Archiv
- [10] PEC3\_Codigo\_R\_clus R Archiv
- [11] PEC3\_Codigo\_R\_clus html Archiv
- [12] PEC3\_Codigo\_R\_cor R Archiv
- [13] PowerBI. PBIX file.
- [14] Dashboard demo. Video file.

## 8. DGPR

In this project are used Open Source Tools as well as Open Data source file.

Since DGPR perspective there's nothing to be taken into account